$\circledR$  топдз

# "ТОПАЗ-119-30 ADAST" БЛОК СОПРЯЖЕНИЯ

Руководство по эксплуатации

ДСМК.426477.025-01 РЭ

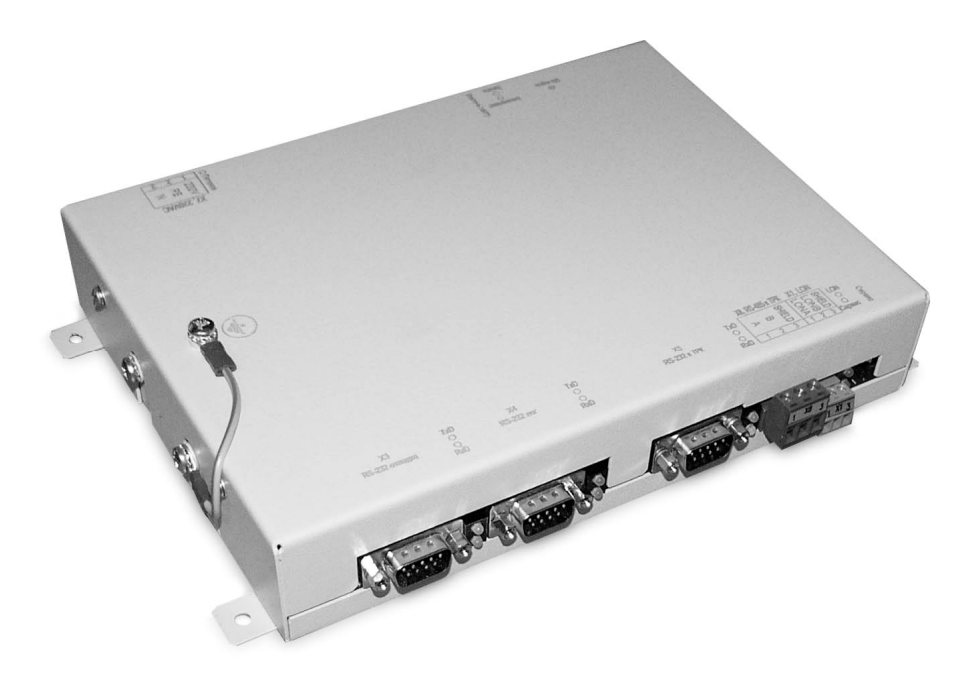

Файл: ДСМК.426477.025 РЭ.DOC Изменен: 12.09.12 Отпечатан: 16.03.17

Сокращения, используемые в данном документе:

- БС блок сопряжения;
- ПК персональный компьютер;
- ПО программное обеспечение;
- СУ система управления;
- ТРК топливораздаточная колонка.

# ООО "Топаз-сервис"

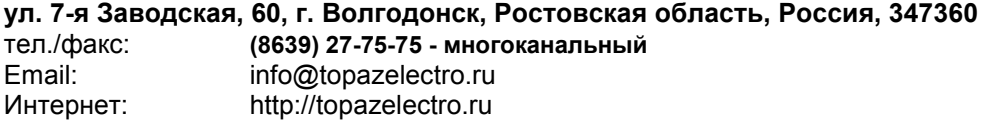

# Содержание

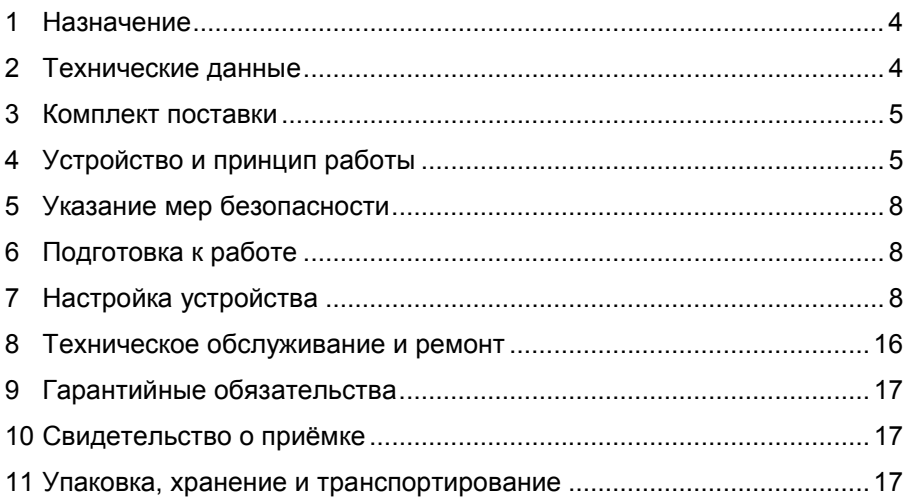

Приложение А – Схема электрическая принципиальная блока сопряжения "Топаз-119-30 Adast"

- Приложение Б Рекомендуемая схема электрическая подключения блока сопряжения "Топаз-119-30 Adast"
- Приложение В Габаритные и установочные размеры блока сопряжения "Топаз-119-30 Adast"

Настоящее руководство, объединённое с паспортом, предназначено для изучения устройства блока сопряжения "Топаз-119-30 Adast" (далее - блок, устройство) с целью обеспечения правильности его применения и является документом. удостоверяющим гарантированные предприятием-изготовителем основные параметры и технические характеристики.

#### $\mathbf{1}$ Назначение

1.1 Блок предназначен для дистанционного управления топливораздаточными и газонаполнительными колонками Adast серий 4600/4700, 899, 4800/4900 (далее - колонка, ТРК), оснащенными электронными счетчиками ADP1, ADP2, ADP1/M, ADP2/M или ADPMPD.

1.2 Устройство может работать одновременно с двумя односторонними или одной двухсторонней колонками, имеющими до пяти рукавов на одну сторону с одновременным отпуском нефтепродукта (далее - продукт) по одному рукаву на каждую сторону. Обмен информацией с TPK осуществляется по интерфейсу RS-485 с использованием протокола "EasyCall".

1.3 Управление блоком осуществляется СУ по интерфейсу "TP/FT-10" ("Twisted Pair/Free Topology") с использованием протокола "IFSF(LON)".

1.4 Рабочие условия эксплуатации:

- температура окружающей среды от плюс 10 до плюс 35°С;
- относительная влажность воздуха до 75% при 30°С;
- атмосферное давление 86-106,7 кПа (630-800 мм рт.ст.).

1.5 Условное обозначение устройства при его заказе и в документации другой продукции состоит из наименования и обозначения конструкторской документации. Пример обозначения: Блок сопряжения "Топаз-119-30 Adast" ДСМК.426477.025-01.

#### $\overline{2}$ Технические данные

2.1 Технические характеристики

Основные технические характеристики приведены в таблице 1. Таблица 1 – Основные технические характеристики

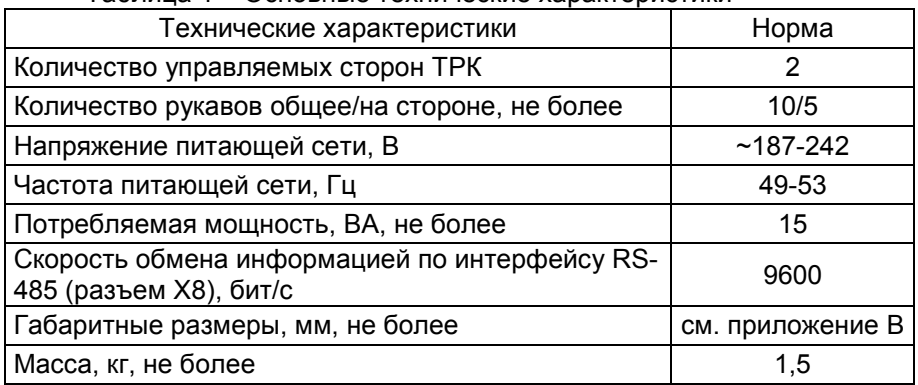

2.2 Параметры блока, настраиваемые с компьютера (с использованием сервисной программы):

- − сетевые адреса рукавов;
- − сетевые адреса сторон;
- − количество рукавов по каждой стороне;
- − режим работы рукава;
- − вид топлива для рукава;
- − прямой пуск;
- − способ округления рублёвой дозы;
- − минимальная доза отпуска;
- − форматы цены, стоимости и объема колонки;
- − тайм-аут разрешения налива;
- − округление до суммы заказа;
- − тайм-аут разрешения долива;
- − полином IFSF;
- − начальное значение CRC IFSF;
- − адрес IFSF.
- 2.3 Функции управления наливом:
- − отпуск заданной от СУ дозы в литрах или в рублях;
- − досрочный останов налива по команде СУ;
- − продолжение остановленного налива (долив) по команде СУ.
- 2.4 Хранение информации

При отключении электропитания блок обеспечивает сохранение информации в течение неограниченного времени.

Примечание – Предприятие-изготовитель оставляет за собой право изменения конструкции и технических характеристик устройства в сторону их улучшения.

## 3 Комплект поставки

Комплект поставки содержит:

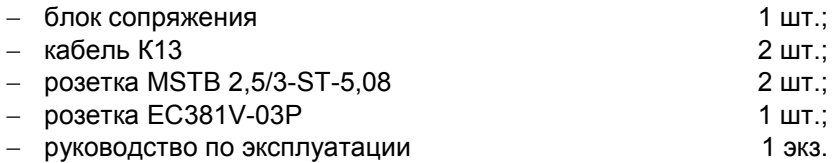

# 4 Устройство и принцип работы

4.1 Блок выполнен на печатной плате (ДСМК.687244.150), размещенной в металлическом корпусе. Схема электрическая принципиальная блока приведена в приложении А, схема электрическая подключения приведена в приложении Б.

4.2 На плате расположены:

− микропроцессор DD1, обеспечивающий связь микропроцессора DD2 по протоколу LON;

− микропроцессор DD2, выполняющий функцию конвертора протоколов "EasyCall–IFSF(LON)";

− микропроцессор DD9 записи данных на SD-карту памяти;

− кварцевые резонаторы G2, G3 и частотный резонатор G1;

− микросхемы DD3, DD8 энергонезависимой памяти;

− микросхемы DD4, DD5, DD10-DD16 буферов преобразования логических уровней 3,3/5V сигналов микропроцессоров;

− микросхема DD6 шинного преобразователя;

− драйвер DA7 интерфейса RS-232 и драйвер DA6 интерфейса RS-485 связи с ТРК и обслуживающие их цепи;

− драйверы DA4, DA5, DA8 и обслуживающие их цепи, обеспечивающие канал связи по интерфейсу RS-232 с ПК;

− драйвер DA1 интерфейса "TP/FT-10", выполняющий роль согласующего трансформатора для преобразования аналоговых сигналов в цифровые;

− оптроны VU2-VU5, VU8, VU9 гальванической развязки микропроцессора DD2 и драйверов интерфейсов DA4-DA7;

− микросхема DА13 часов реального времени и батарея GB1 ее питания в отсутствии сетевого напряжения;

− стабилитроны VD24-VD29 защиты цепей карты памяти;

− двойные светодиоды HL10, HL12–HL15 индикации передачи данных по интерфейсным цепям, одинарный светодиод HL4 индикации наличия питания устройства;

− кнопка S2 для завершения работы с SD-картой при изъятии, кнопка S1 "Сервис" для DD1;

− вспомогательная схема контроля напряжения сети, выполненная на микросхеме DA9 и обслуживающих её элементах. При уменьшении напряжения сети до 140 – 150 вольт напряжение на выходе схемы (цепь "PFI") падает ниже порогового уровня 1,25 В, что является для микропроцессора DD2 командой на переход в режим "парковки" (записи необходимой информации в энергонезависимую память и прерывания работы блока). При повышении напряжения сети до рабочего значения происходит обратный процесс – чтение сохраненной информации и возобновление работы блока;

− разъемы подключения питающего напряжения (Х7), СУ (Х1), ТРК (Х5, Х8), ПК по RS-232 (Х3, Х4, Х6), карты памяти (Х9), а также разъемы Х2 и Х10 программирования микропроцессоров DD2, DD9 в условиях предприятия-изготовителя;

− элементы системы электропитания устройства.

4.3 Система электропитания включает в себя:

− импульсный источник питания на трансформаторе TV1, микросхеме DA10 и обслуживающих их элементах, обеспечивающий выдачу напряжения питания +5 В;

− преобразователь DA3 постоянного напряжения +5 В в постоянное напряжение +3,3 В для питания DD2, DD4-DD8, DD10-DD12, DD16;

− преобразователи A1-A3 постоянного напряжения +5 В в постоянное напряжение с гальванической развязкой входа и выхода, обеспечивающие выдачу напряжений питания VCC2-VCC4.

4.4 Описание работы элементов индикации:

− зеленое свечение светодиода HL4 сообщает о наличии на входе блока напряжения сети 220 В и исправности импульсного источника питания цепи "+5V";

− попеременное красное и зеленое свечение каждого из светодиодов HL12 (TxD, RxD) свидетельствует о наличии обмена данными по интерфейсу RS-485 или RS-232 с ТРК: HL12.1-красный, передача; HL12.2-зеленый, прием;

− попеременное красное и зеленое свечение каждого из светодиодов HL13, HL14 (TxD, RxD) свидетельствует о наличии обмена данными по интерфейсу RS-232 с ПК (отладка и настройка соответственно): HL13.1(HL14.1)-красный, передача; HL13.2(HL14.2)-зеленый, прием;

− светодиод HL15.1 индицирует работу по LON интерфейсу, описание работы приведено в таблице 2; светодиод HL15.2 – "Сервис": свечение – нажата кнопка "Сервис", нет свечения – нормальный режим работы, мигает – DD1 не сконфигурирован;

− свечение красного светодиода HL10.1 "Блокировка", и мигание зеленого HL10.2 "Запись" с периодичностью 5 сек. свидетельствует о процессе записи данных на SD-карту.

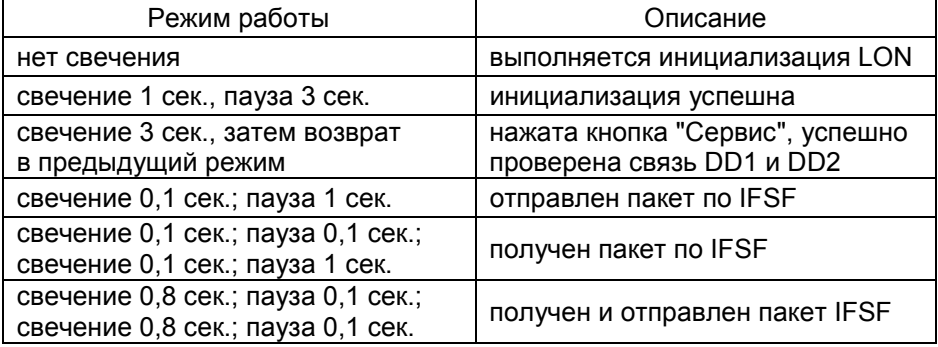

Таблица 2 – Описание режимов работы светодиода HL15.1

4.5 Запись данных на SD-карту начинается автоматически после установки ее в разъем картоприемника X9. Для остановки записи необходимо предварительно нажать кнопку S2 "Извлечь карту". При извлечении карты без остановки записи данные могут быть потеряны.

4.6 Перемычка (джампер) J1 подключает цепь терминатора (согласующего резистора) для согласования линии связи интерфейса "TP/FT-10". Перед изменением положения джампера необходимо отключить питание устройства на время не менее 10 секунд. Интерфейс поддерживает соединения типа: звезда, кольцо, шина. В случае соединения шиной нужны 2 терминатора на концах шины, в остальных случаях - один терминатор на любом устройстве, подключенном к линии.

# 5 Указание мер безопасности

5.1 При эксплуатации, обслуживании и ремонте устройства необходимо соблюдать требования "Правил устройства электроустановок" (ПУЭ), "Правил эксплуатации электроустановок" (ПЭЭ), "Межотраслевых правил по охране труда (Правил безопасности) при эксплуатации электроустановок (ПОТ РМ-016-2001), "Правила технической эксплуатации автозаправочных станций" (РД 153-39.2-080-01), "Правила безопасности при эксплуатации газового хозяйства автомобильных заправочных станций сжиженного газа".

5.2 В связи с наличием внутри устройства опасных для жизни напряжений категорически запрещается работа с открытым корпусом при подключенном напряжении питания. Подключение внешних цепей производить только при обесточенной сети питания.

5.3 К работе с блоком допускаются лица, имеющие допуск не ниже 3 группы по ПЭЭ и ПОТ РМ-016-2001 для установок до 1000 В и ознакомленные с настоящим руководством.

# 6 Подготовка к работе

6.1 Подключение блока к колонкам и СУ рекомендуется производить по схеме приложения Б. Подключение блока к СОМ-порту компьютера производится кабелем К13, входящим в комплект поставки.

6.2 При вводе блока в эксплуатацию проверить и при необходимости настроить параметры в соответствии с техническими характеристиками колонок и СУ, провести обслуживание согласно разделу 10 и сделать запись о вводе в эксплуатацию в журнал эксплуатации.

# 7 Настройка устройства

7.1 Настройка адреса устройства для протокола LON

При выполнении этой процедуры настраивается микропроцессор DD1. Она может производится только по интерфейсу "TP/FT-10", поэтому необходим преобразователь "USB\FTT" (например, "Echelon U10"), "PCI/FTT" или аналогичный (далее описывается работа через USB преобразователь), а также программа "NodeUtil". Перед использованием программы необходимо установить библиотеку "OpenLDV". Актуальная версия программы доступна на сайте www.echelon.com.

Порядок действий:

а) подключить БС к ПК по интерфейсу "TP/FT-10" с помощью преобразователя;

б) запустить программу "NodeUtil", появится текстовое меню. Если появляется сообщение об ошибке – проверить подключение преобразователя, установку библиотеки "OpenLDV" и повторить запуск;

8

в) нажать кнопку "Сервис" на БС, в программе появится сообщение вида "Received an ID message from device 1. Program ID is 9FFFFF00000204F4";

г) нажать на клавиатуре клавишу "G". Появится список устройств сети, например, как показано на рисунке 1. Найти в списке БС (строку с параметром "Program ID" равным "9FFFFF00000204F4"). Выбрать его, нажав клавишу "1" (или иную цифру, указанную столбце "ID");

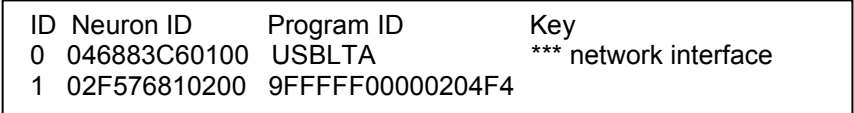

### Рисунок 1

д) последовательно ввести с клавиатуры данные: "D", "1", "Y", "1", "01" (адрес домена), "1" (адрес подсети), "1" (адрес узла сети LON), "N", "Y". Каждое цифровое значение следует сопровождать нажатием клавиши "Enter". Домен должен всегда равняться "01", а комбинация, состоящая из адреса узла и подсети, может быть произвольной, но уникальной в пределах одной СУ. На запрос программы применения изменения параметров ввести "Y". Результат ввода будет отображен на экране, например, как показано на рисунке 2;

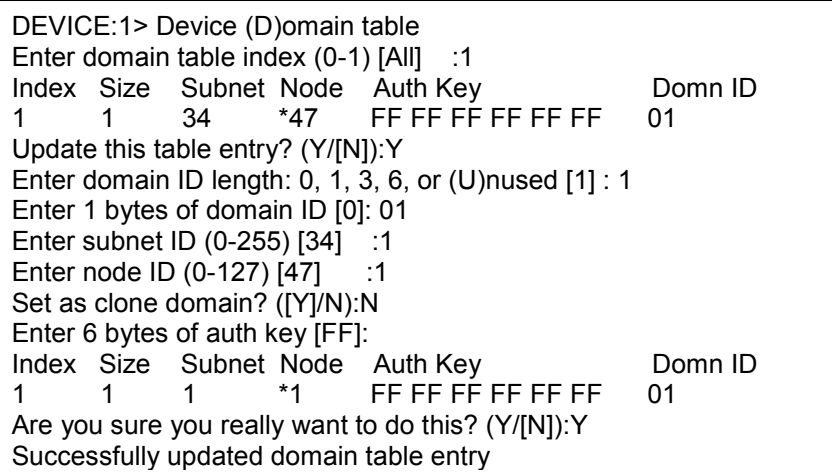

## Рисунок 2

е) адрес LON назначен, для проверки его можно считать из программы настройки "Настройка Топаз-319, Топаз-119-30";

ж) для выхода из программы "NodeUtil" нажать последовательно два раза клавишу "E".

7.2 Настройка конфигурации рукавов ТРК

При выполнении этой процедуры настраивается микропроцессор DD2. Она производится с компьютера с использованием программы "Настройка Топаз-319, Топаз-119-30" (далее – программа). Актуальная версия программы доступна на сайте www.topazelectro.ru.

Порядок настройки блока при вводе его в эксплуатацию:

а) подключить блок к COM-порту компьютера (разъем X3), запустить программу ("Nastr319.exe");

б) в появившемся окне выбрать COM-порт компьютера, к которому подключен блок, нажать "ОК". Пароль в данном устройстве не предусмотрен;

в) считать конфигурацию блока на вкладке "Конфигурация" (рисунок 3). Для корректной работы необходимо указать конфигурацию ТРК, подключенных к БС: галочками расставить количество рукавов по каждой стороне, указать адреса рукавов и сторон. Задействованные рукава отображаются цветными, отключенные – серым цветом.

Примечание – Устройство при установлении связи с ТРК автоматически определяет количество рукавов на стороне и включает только те рукава, которые настроены на колонке.

Сетевой адрес рукава (далее – адрес рукава) – сквозной номер рукава в пределах заправочной станции. В пределах одного блока недопустимо наличие одинаковых сетевых адресов рукавов.

Сетевой адрес стороны колонки (далее – адрес стороны) – сквозной номер стороны колонки в пределах заправочной станции, по которому БС устанавливается связь с колонкой. Присваивается при настройке параметров колонки числом от 1 до 99. Недопустимо наличие одинаковых сетевых адресов сторон как в настройках блока, так и самих колонок на одной линии связи.

Для записи измененной конфигурации следует нажать кнопку "Запись конфигурации".

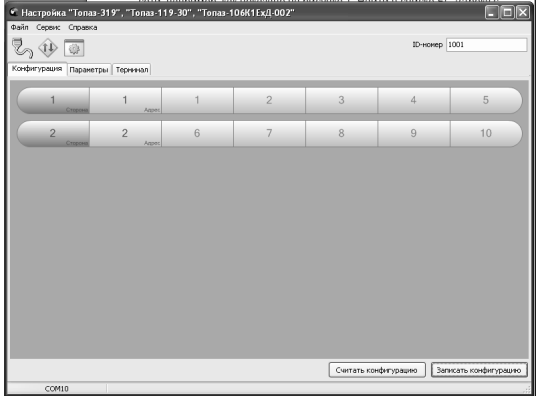

# Рисунок 3

г) далее необходимо перейти на вкладку "Параметры" и настроить параметры блока в соответствии с требованиями ТРК и СУ.

7.3 Настройка параметров

На вкладке "Параметры" (рисунок 4) можно просмотреть и при необходимости изменить значения параметров БС.

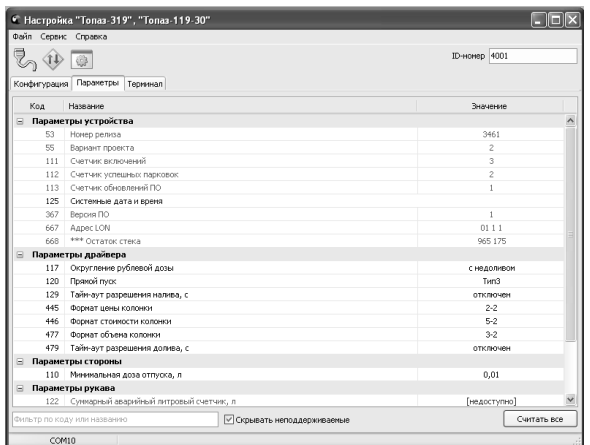

# Рисунок 4

Считывание значений производится кнопкой "Считать все". Для изменения значения выбранного параметра необходимо левой кнопкой мыши дважды щелкнуть по строке с его значением или названием, после этого откроется окно редактирования значения с кратким описание параметра и его возможными значениями. Запись нового значения производится по нажатию кнопки "Записать в устройство".

Перечень параметров устройства, их возможных и заводских значений приведен в таблице 3, где для параметров, доступных только для чтения в столбце "Заводское значение" указано "только чтение".

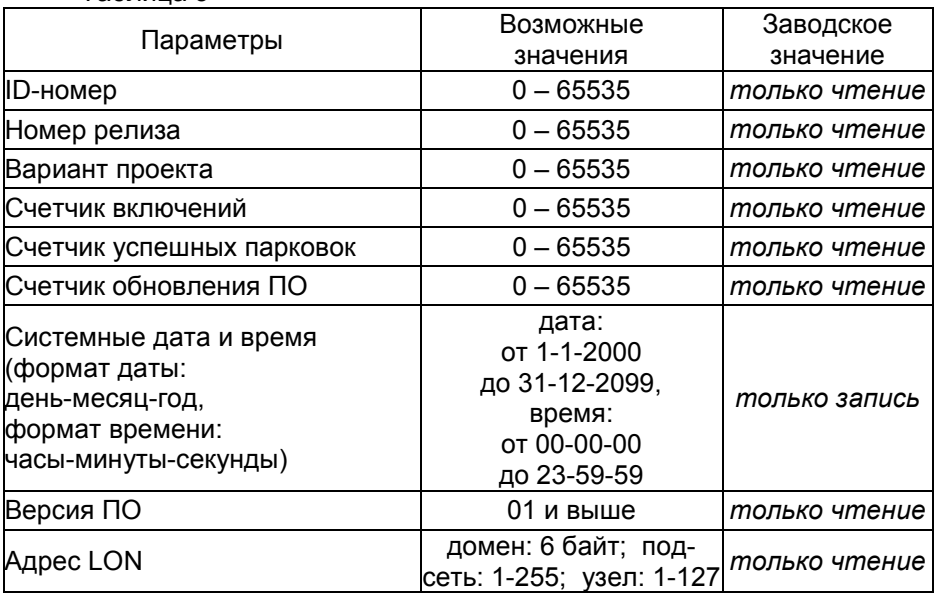

Таблица 3

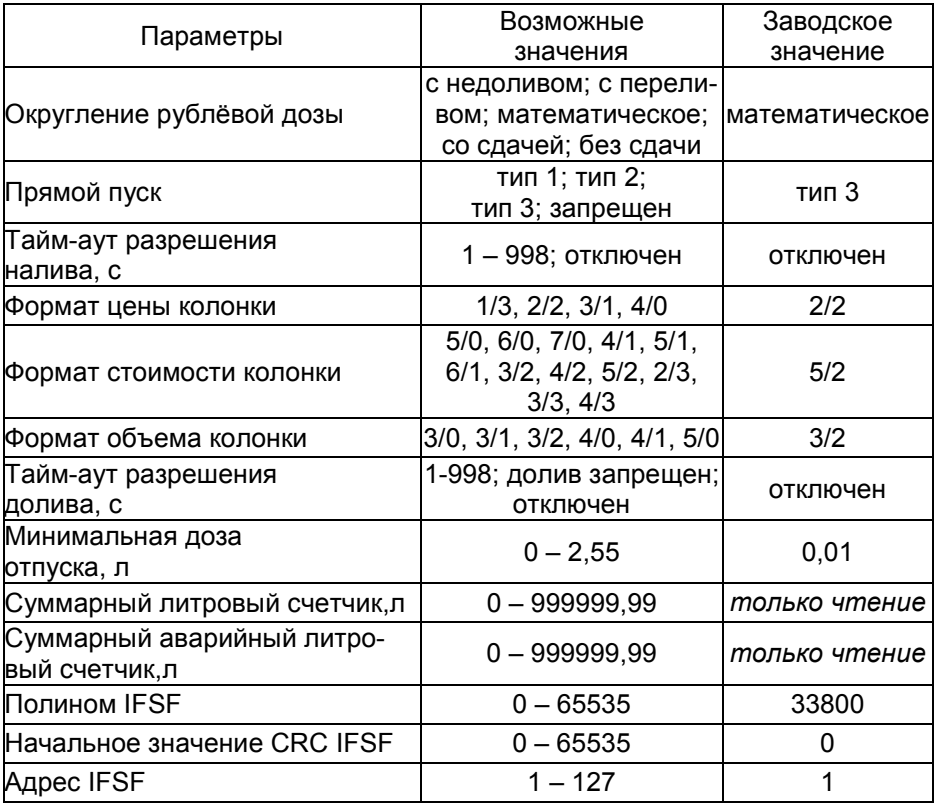

Описание параметров:

ID-номер - индивидуальный идентификационный номер устройства, присваивается каждому устройству при изготовлении. Используется при настройке некоторых параметров устройства, а также для идентификации устройства при обращении в отдел технической поддержки завода-изготовителя.

Номер релиза - совместно с параметрами "Вариант проекта" и "Версия ПО" однозначно определяет тип и версию прошивки, загруженной в устройство. Значения данных параметров могут потребоваться при обращении в отдел технической поддержки заводаизготовителя.

Вариант проекта - совместно с параметром "Версия ПО" определяет, для каких устройств предназначена прошивка и какова ее функциональность.

Счетчик включений - выдает количество включений устройства. После достижения максимального значения счетчик обнуляется. Совместно с параметром "Счетчик успешных парковок" используется для контроля работоспособности устройства.

Счетчик успешных парковок - выдает количество корректных выключений устройства (парковок). Парковка устройства считается успешной после того, как все значения, необходимые для работы устройства, сохранены в энергонезависимую память. После достижения максимального значения счетчик обнуляется. Совместно с параметром "Счетчик включений" используется для контроля работоспособности устройства. Разница значений этих счетчиков более чем на единицу является признаком того, что устройство не обеспечивает корректного сохранения информации при выключении.

Счетчик обновлений ПО - выдает количество обновлений программного обеспечения устройства. Используется для контроля над несанкционированным доступом к устройству. После достижения максимального значения (65535) работа устройства блокируется. Программатор при считывании номера версии программы из устройства выдаст в зависимости от устройства либо версию "255", либо сообщение "ВНИМАНИЕ! Количество операций обновления ПО исчерпано".

Системные дата и время - устанавливаются дата и время для внутренних часов устройства, которые используются при записи отладочной информации на SD-карту.

Версия ПО - используется для идентификации программного обеспечения устройства при обращении в отдел технической поддержки завода-изготовителя.

**Адрес LON** - адрес, посредством которого все устройства сети устанавливают связь между собой. Адресация сети LON имеет иерархическую структуру (параметры "Domain", "Subnet", "Node"), поэтому данный параметр является составным, включающим в себя части: "домен", "подсеть" и "узел". "Домен" должен быть одинаков для всех устройств сети и иметь значение 1, а сочетание "подсети" и "узла" должно быть уникальным для каждого устройства, подключенного к САТИ

Округление рублевой дозы - при задании денежной дозы устройство рассчитывает, какой объем топлива должен быть отпущен. С учетом имеющейся дискретности отпуска не всегда возможно отпустить дозу точно на заданную сумму. Параметр устанавливает способ округления при пересчете стоимости в литры. Возможные значения (в зависимости от типа протокола устройство может не поддерживать какие-то из значений):

- "с недоливом" - рассчитанный объем округляется в меньшую сторону, устройство задает рублевую дозу. Например, оператором задано 200 рублей при цене 28 руб./л и дискретности отпуска 0,01 л, устройство перейдет в готовность на 7,14 л, будет передана доза 200,00 pyб.;

- "с переливом" - рассчитанный объем округляется в большую сторону, устройство задает рублевую дозу. Для вышеуказанного примера устройство перейдет в готовность на 7,15 л, будет передана доза 200,00 py6.;

- "математическое" - рассчитанный объем округляется по закону математического округления: если первая отбрасываемая цифра больше или равна 5, то последняя сохраняемая цифра увеличивается на единицу. Устройство задает рублевую дозу. Для вышеуказанного примера устройство перейдет в готовность на 7,14 л, будет передана доза 200,00 руб.;

- "со сдачей" - рассчитанный объем округляется в меньшую сторону, устройство задает литровую дозу. Для вышеуказанного примера устройство подсчитает сдачу 0,08 руб. и перейдет в готовность на 7,14 л, будет передана доза 7,14 л;

- "без сдачи" - рассчитанный объем округляется в большую сторону, устройство задает литровую дозу. Для вышеуказанного примера устройство перейдет в готовность на 7,15 л, будет передана доза 7,15 л;

Прямой пуск - позволяет оператору самостоятельно с рабочего места осуществить запуск налива после того как доза или долив уже заданы при снятом раздаточном кране. Возможные значения параметра:

Запрещен - прямой пуск отключен. Пуск происходит только по снятию крана, для чего необходимо установить и вновь снять раздаточный кран;

тип 1 - после задания и дозы, и долива пуск произойдет при выполнении команды "пуск" с системы управления;

тип 2 - после задания дозы пуск произойдет при выполнении команды "пуск" с системы управления, а после задания долива пуск происходит автоматически;

тип 3 - после задания и дозы, и долива пуск происходит автоматически.

Тайм-аут разрешения налива - установка времени от момента задания дозы, в течение которого должен начаться налив. Возможные значения:

999 - отсутствует ограничение времени для запуска налива;

от 1 до 998 секунд - контролируется время нахождения колонки в состоянии "готовность". По окончании установленного значения, если пуск колонки не произошел, устройство переходит в останов, долив невозможен.

Формат цены колонки - определяет формат поля "цена", который использует устройство при работе с колонкой в рамках протокола обмена данными. Представляет собой два числа: первое задает количество знаков до запятой, второе - количество знаков после запятой. Обычно требуется установить тот формат, с которым колонка выводит данные на табло в строке "цена".

Формат стоимости колонки - определяет формат поля "стоимость", который использует устройство при работе с колонкой в рамках протокола обмена данными. Представляет собой два числа: первое задает количество знаков до запятой, второе - количество знаков после запятой. Обычно требуется установить тот формат, с которым колонка выводит данные на табло в строке "стоимость". На допустимые значения данного параметра существует ограничение, зависящее от значения параметра "Формат цены колонки": число знаков после запятой в стоимости не может быть больше числа знаков после запятой в цене.

Формат объема колонки - определяет формат поля "объем", который использует устройство при работе с колонкой в рамках протокола обмена данными. Представляет собой два числа: первое задает количество знаков до запятой, второе - количество знаков после запятой. Обычно требуется установить тот формат, с которым колонка выводит данные на табло в строке "объем".

Тайм-аут разрешения долива - установка времени от момента перехода из налива в останов, в течение которого можно осуществить долив. Возможные значения:

0 - долив всегда запрещен;

999 - тайм-аут неограничен, долив всегда возможен;

от 1 до 998 секунд - по окончании установленного значения команда на выполнение долива игнорируется и возможна для выполнения только команда на завершение налива.

Минимальная доза отпуска - установка минимальной дозы топлива, которую разрешается отпускать из соображений обеспечения требуемой точности измерения. Устройство не позволит задать меньшую дозу.

Суммарный литровый счетчик - содержит суммарную величину количества топлива, отпущенного по данному рукаву колонки. Во время работы счетчики считываются устройством из колонки. При достижении максимального значения счет продолжается с нуля. Основное назначение счетчика – дать руководителю заправочной станции дополнительную возможность проконтролировать количество отпущенного продукта.

Суммарный аварийный литровый счетчик - содержит суммарную величину количества топлива, отпущенного аварийно (сверх заданной дозы или без задания дозы). Подсчитывается устройством отдельно для каждого рукава. При достижении максимального значения или при перепрограммировании происходит обнуление счетчика.

Полином IFSF, Начальное значение CRC IFSF - параметры "WM\_Polynomial" и "WM\_Seed" протокола IFSF, используемые для расчета контрольной суммы при проверке подлинности и настраиваемые в соответствии с системой управления.

Адрес узла IFSF (параметр "Node Address" протокола IFSF) сетевой адрес узла, по которому СУ управляет наливом с ТРК через БС. Недопустимо наличие одинаковых адресов узлов в устройствах, подключенных совместно к одной линии связи.

7.4 Преобразование интерфейсов

Программа позволяет перевести процессор DD2 блока в режим преобразования интерфейсов нажатием соответствующей кнопки на панели инструментов (рисунок 5).

В этом режиме DD2 не отвечает на запросы СУ и не опрашивает ТРК, а только транслирует поступающие данные из линии, подключенной к разъему Х3, в линии, подключенные к Х5, Х8 и к процессору DD9, а также в обратном направлении. Режим используется для прямой связи компьютера с ТРК и контроллером SD-карт, например, для настройки их параметров. Выход из режима осуществляется выключением питания блока на время не менее десяти секунд.

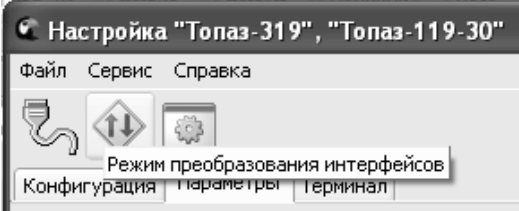

Рисунок 5

# 8 Техническое обслуживание и ремонт

8.1 Техническое обслуживание блока производится в следующих случаях:

− при введении в эксплуатацию;

− периодически один раз в год.

8.2 Ежегодное техническое обслуживание блока заключается в визуальном осмотре целостности корпуса и разъёмов.

8.3 При загрязнении поверхностей блока его надо протереть бязевой салфеткой с мыльным раствором.

8.4 При введении блока в эксплуатацию проводится техническое обслуживание в объёме ежегодного.

8.5 Ремонт устройства следует производить в центрах сервисного обслуживания. Сведения о ремонте необходимо заносить в журнал эксплуатации изделия.

8.6 Устройство, сдаваемое в ремонт, должно быть очищено от осевшей пыли или грязи, должно иметь сопроводительную записку, оформленную в произвольной форме с указанием характера неисправности и сведений о контактном лице на случай необходимости выяснения обстоятельств. Также к сдаваемому устройству необходимо приложить данное руководство по эксплуатации для заполнения журнала эксплуатации.

# 9 Гарантийные обязательства

9.1 Предприятие-изготовитель гарантирует соответствие устройства требованиям настоящего руководства при соблюдении потребителем условий эксплуатации, транспортирования, хранения и монтажа.

9.2 Гарантийный срок хранения 24 месяца со дня изготовления устройства.

9.3 Гарантийный срок эксплуатации 18 месяцев со дня ввода в эксплуатацию в пределах гарантийного срока хранения. При соблюдении потребителем условий эксплуатации, транспортирования, хранения и монтажа, предприятие-изготовитель обязуется в течение гарантийного срока бесплатно ремонтировать устройство.

# 10 Свидетельство о приёмке

Блок сопряжения "Топаз-119-30 Adast" серийный номер **DD2** (По-номер DD2 версия ПО DD2\_\_\_\_\_\_\_\_\_\_\_\_\_\_\_\_\_\_\_\_\_, ID-номер DD9\_ версия ПО DD9\_\_\_\_\_\_\_\_\_\_\_\_\_\_\_\_\_\_\_, версия ПО DD1 соответствует требованиям конструкторской документации и признан годным к эксплуатации.

М.П. Представитель изготовителя

Дата Подпись Фамилия, И., О.

## 11 Упаковка, хранение и транспортирование

11.1 Блоки должны храниться в упаковке предприятияизготовителя (индивидуальной или групповой) в помещении, соответствующем требованиям ГОСТ 15150-69 для условий хранения 2. Блоки должны храниться на стеллажах. Расстояние между блоками, полом и стенами должно быть не менее 100 мм. Расстояние между блоками и отопительными устройствами должно быть не менее 500 мм. Допускается укладка в штабель высотой не более 5 блоков.

11.2 Транспортирование блоков может производиться всеми видами транспорта в крытых транспортных средствах, при транспортировании воздушным транспортом в отапливаемых герметизированных отсеках, в соответствии с действующими правилами на каждый вид транспорта.

11.3 Условия транспортирования в части воздействия климатических факторов должны соответствовать условиям хранения 5 по ГОСТ 15150-69.

11.4 Условия транспортирования в части воздействия механических факторов должны соответствовать условиям до Ж включительно по ГОСТ 23170-78.

11.5 При погрузке и транспортировании упакованных блоков должны строго выполняться требования предупредительных надписей на ящиках и не должны допускаться толчки и удары, которые могут отразиться на внешнем виде и работоспособности блоков.

## От производителя

Наше предприятие выпускает широкий спектр микроконтроллерных устройств от цифровых термометров и счетчиков до многоканальных систем вибромониторинга и управления технологическими процессами, а также разрабатывает на заказ другие подобные приборы и системы промышленной автоматики. Изделия построены на базе микроконтроллеров, поэтому по вопросам ремонта и квалифицированных консультаций следует обращаться к нам или в нижеприведенные центры сервисного обслуживания.

Предприятие проводит постоянную работу по улучшению характеристик выпускаемой продукции и будет признательно за отзывы и предложения. Мы всегда открыты для конструктивного диалога и взаимовыгодного сотрудничества.

## ООО "Топаз-сервис"

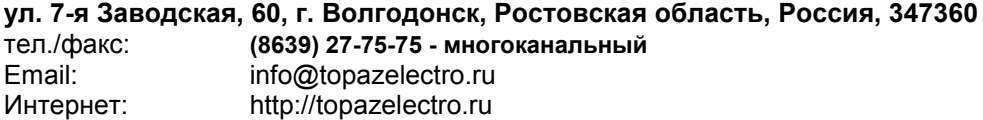

#### Адреса торгово-сервисных центров на территории РФ

#### Амурская область

– ЗАО "Дальневосточная нефтяная компания", г. Благовещенск, пер.Советский, 65/1, тел.: (4162) 339-181, 339-182, 339-183, amurregion@dnk.su, www.dnk.su

#### Белгородская область

– ООО "СервисАЗС", г. Белгород, пр-т Б. Хмельницкого д.92 оф. 1, тел./факс: (4722)34-01-39, 31-62-50

#### Республика Башкортостан

– ЗАО "АЗТ УралСиб", г. Уфа, ул. Р.Зорге, 9/6, тел.: (347) 292-17-27, 292-17-28, 292-17-26, aztus@mail.ru, www.aztus.ru

#### Республика Бурятия

– ООО ЦТО "Инфотрейд", г. Улан-Удэ, пр. Строителей, 42А,

тел.: (3012) 45-84-75, 46-99-14, infotrd@mail.ru

#### Владимирская область

– ООО "АЗС-Партнер", г. Владимир, ул. Асаткина, д.32,

тел./факс: (4922)35-43-13, 35-43-16, perspektiva@vtsnet.ru

#### Волгоградская область

– ООО "АЗТ-ГРУП-ЮГ", г. Волгоград, пр. Ленина 65Н,

тел.:(8442)73-46-54, 73-47-21, 73-45-23, aztgrupug@vistcom.ru, www.aztgrupug.ru Воронежская область

– ООО "АЗС-Техцентр", г. Воронеж, ул.Кольцовская д. 24б,

тел.: (473) 239-56-25, 257-23-22, 238-31-80 факс: 239-56-26,

azs-center@yandex.ru, azs-center@comch.ru, www.azs-tehcenter.vrn.ru

– ООО "Золотой Овен", г. Воронеж, ул. 20-летия Октября, 119, офис 888,

тел.: (473) 278-24-13, 272-78-42, goldoven@bk.ru, www.goldoven.ru

#### Республика Дагестан

– ООО "АЗС Сервис", г. Махачкала, ул. Буганова, д. 17 "В",

#### тел./факс: (8722) 64-49-76

#### Ивановская область

– ООО "АЗС-Техсервис", г. Иваново, ул. Спартака д. 20, тел.: (4932) 41-59-52 Калининградская область

– ЗАО "Лабена-Калининград", г. Калининград, ул. Аллея смелых, 24-49,

тел.: (4012) 32-45-70, aleksej@labena.com

#### Республика Калмыкия

– ООО "АЗС-сервис плюс", г. Элиста, ул. Хомутникова, д. 127, к. 2, тел.: (84722) 2-76-93, sv.vic@mail.ru

#### Кемеровская область

– ООО "Аркат М", г. Кемерово, ул. Ногинская, д.10-401, тел.: (3842) 37-36-82, kemerovo@arkat.ru, www.arkat.ru

#### Краснодарский край

– ООО "КраснодарСтандарт", г. Краснодар, ул. Красная, д. 180, тел.: (8612) 20-59-68

– Ланг С. Г., г. Белореченск, Краснодарский край, ул. Ленина 15, кв. 27, тел./факс: (86155) 2-58-25

– Козлов В.Е., г. Сочи, Краснодарский край, ул. Чехова 26, кв. 4, тел.: (8622) 93-40-14

#### Красноярский край

– ООО "НЕФТЕГАЗТЕХНИКА", г. Красноярск, ул. Краснодарская, д.35, оф.71, тел.: 8-902-992-68-71, факс: (391) 255-01-84

#### Курганская область

– ЗАО "Крэй", г. Курган, ул. Мяготина, д. 56а, тел./факс: (3522) 46-87-34, krey-kurgan@mail.ru, www.krei.ru

#### Ленинградская область

– ЗАО "Топ-Сис", г. Санкт-Петербург, ул. Политехническая, д. 4, корп. 3, лит. А, тел. (812) 294-49-06, 297-22-59, azs-topsis@mail.lanck.net, www.top-sys.ru – ООО "Нева-Техник", г. Санкт-Петербург, Тихорецкий проспект, д. 4, оф. 206, тел./факс: (812) 327-77-11

#### Липецкая область

– ООО "ПК Модуль", г. Липецк, ул. Фрунзе, д.30, оф.3, тел./факс: (4742) 23-46-18, modul89@lipetsk.ru, www.pk-modul.ru

#### Московская область

– ООО "Стройремкомплекс АЗС", г. Москва, ул. Велозаводская, дом 5, тел.(495) 674-08-09, 675-02-39, 675-36-12, info@srk-azs.ru, www .srk-azs.ru – ООО "АЗТ ГРУП СТОЛИЦА", г. Видное, Северная промзона, база "Рутуш", тел. (495) 775-95-51, aztgrup@mail.ru, www.aztgrup.ru/

– ООО "Доктор АЗС", г. Орехово-Зуево, ул. Пролетарская 14, тел.: 964-768-23-28 – ООО "ЭнергоНефтеГазСервис", г. Серпухов, Борисовское шоссе д.17,

тел./факс: (4967) 35-16-41, eogs@mail.ru, www.seminaroil.ru/

– ЗАО "Вектор", г. Москва, ул. Озерная д. 6, тел.: (495)510-98-09,

факс: (499) 270-62-54, sales@vectorazk.ru, www.vectorazk.ru

– ООО "Тривик", г. Серпухов, ул. 5-я Борисовская, д.18, корпус 2,

тел./факс: (4967) 75-06-48, trivik@mail.ru, www.trivik.ru

– ООО "Электросервис", г. Истра, ул. Почтовая, АОЗТ "ИЭЦ ВНИИЭТО", оф. 316, тел.: (49631) 2-05-38

#### Нижегородская область

– ООО Волго-Вятский Торговый Дом "Все для АЗС", г. Нижний Новгород, ул. Черняховского, д. 6, кв. 9, тел./факс: (8312)74-02-07, www.azs-s.ru – ООО "Драйвер-НН", г. Нижний Новгород, ул. Сормовское шоссе, д. 22а, тел. (8312) 74-06-15, 74-02-07, draivernn@mail.ru – ООО "Мастер АЗС", г. Нижний Новгород, Казанское шоссе, 16, тел.: (8312) 57-78-66, 57-78-70, masterazs@rambler.ru

#### Новгородская область

– ЗАО "Карат", г. Великий Новгород, пр-т А.Корсунова, д.12а, тел.: (8162) 62-41-83, 61-89-15, karat@novline.ru

#### Новосибирская область

– ООО "Сибтехносервис", г. Новосибирск, ул. Выставочная, 15/1, корпус 3, тел./факс: (383) 223-28-16, 212-56-79, mail@a3c.ru, www.a3c.ru

#### Омская область

– ООО "АЗС-Маркет", г. Омск, ул. 4-я Северная, 13, офис 14, тел. /факс: (3812) 25-33-16, info@azs-market.com, www.azs-market.com – ООО "АФ сервис", г. Омск, ул. 13 Северная, 157, тел./факс: (3812) 24-34-92, afservice@pisem.net – ООО "СмартТех", г. Омск, ул. 5-я Линия, д.157а, тел.: (3812) 51-13-00, факс: 58-05-30

### Оренбургская область

– ООО "Гамаюн", г. Оренбург, ул. Пролетарская, 312, оф. 1,

тел.: (3532) 53-35-00, 58-24-12, факс: 53-78-00, gamayun@mail.esoo.ru, www.orengam.ru

#### Пензенская область

– ЗАО "Нефтеоборудование", г. Пенза, ул. Захарова, д.19,

тел./факс: (8412) 68-31-10, 68-31-30, info@azs-shop.ru, www.azs-shop.ru Пермский край

– ООО "ЦТТ "Партнер", г. Пермь, ш. Космонавтов, д.65,

тел./факс: (342) 228-02-07, ctt\_partner@mail.ru, www.cttp.ru

– ООО "Технос", г. Пермь ул. Н. Островского, д.113,

тел.: (342) 210-60-81, факс: 216-36-53, azs-perm@yandex.ru, www.tehnos.perm.ru Приморский край

– ООО "Все для АЗС", г. Владивосток, ул.Ватутина, 18-12,

тел.: (4232) 42-95-53, факс: 42-92-53, info@azt.vl.ru, www.azt.vl.ru

#### Ростовская область

– ООО "Торговый Дом "Все для АЗС - Ростов", г. Ростов-на-Дону,<br>ул. Текучева 181, тел./факс:(8632) 643-346, azs-oborud@aaanet.ru, 643-346, azs-oborud@aaanet.ru, www.azs-td-rostovnd.aaanet.ru

– ООО "ТД Альфа-Трейд", г. Ростов-на-Дону, пер. Доломановский 70, тел.: (863) 253-56-22, факс: 303-11-00

– ООО "Винсо СВ", Аксайский р-н, п. Янтарный, ул. Мира, 35,

тел.: (863) 2916-999, 2916-666, 2916-770, vinso@aaanet.ru, www.vinso.aaanet.ru Самарская область

– ООО "БЭСТ-Ойл-СА", г. Самара, пр. Карла Маркса, д 410, оф. 201,

тел.: 927-202-73-33, byrgas1977@gmail.com, www.best-oil-sar.ru

– ЗАО "Нефтебазстрой", г. Самара, ул. Партизанская, д.173,

тел.: (846)279-11-62, факс: 279-11-56, nbs@1gb.ru

– Казаков В.И., г. Тольятти, тел.: 8-902-37-35-477

#### Сахалинская область

– ООО "Петрол-Компани", г. Южно-Сахалинск, ул. Амурская 62, офис 301, тел.: (4242) 77-45-39

#### Свердловская область

– ООО НПП "Нефте-Стандарт", г. Екатеринбург, ул. Артинская д.4, блок 1,оф. 405, тел.: (343) 216-96-07, 216-96-08, nefte-standart@mail.ru, www.neftestandart.ru

– ООО "СМАРТ-Технологии", г. Екатеринбург, Крестинского 13-77,

тел.: (912)285-56-25 , факс: (343) 374-08-58

#### Ставропольский край

– ООО "АЗС Комплект", г. Пятигорск, ул. Дзержинского 80, тел.: (8793) 36-57-80, факс: 33-60-19

#### Республика Татарстан

– ООО "ИТЦ "Линк-сервис", г. Казань а/я 602, тел.: 8-903-344-16-13, факс: (843) 234-35-29, eav-set@yandex.ru – ООО "Техноком-Трейд", г. Казань, ул. Космонавтов, д.39а, оф. 14, тел.: (843) 295-16-21, 295-18-49, 272-67-21, the\_trade@mail.ru

#### Тамбовская область

– Чиликин А.В., г. Тамбов, ул. Полынковская, д. 65, тел.: 8-910-753-57-67, azs-service.tmb@mail.ru

#### Тверская область

– ООО "АЗС-регламент", г. Тверь, ул. Луначарского, д.20 оф.230, тел. 960-713-91-01, 910-648-94-22, Email: azsre@yandex.ru

#### Томская область

– ЗАО НПФ "Сибнефтекарт", г. Томск, ул. Нахимова, д.8, стр.1, тел./факс: (3822) 41-65-11, Email: mlr@sncard.ru

#### Тюменская область

– ООО "Торгмашсервис", г. Тюмень, ул. Невская, д.35, тел.: (3452) 78-37-05, факс: 26-42-87, azs@72.ru, www.azs72.ru – ЗАО "Сервис-Петролиум", г. Сургут, ул. 30 лет Победы, АЗС, тел. (3462) 50-04-06, факс 50-04-03, s-p@surguttel.ru

#### Хабаровский край

– ООО ТД "Все для АЗС-ДВ", г. Хабаровск, ул. Тихоокеанская, д.18, оф.5, тел.: (4212)56-66-61, (499) 270-62-97, (499) 270-62-98, tdazskms@mail.ru

#### Челябинская область

– ИП Ваничкин Ю.Л., г. Магнитогорск, Челябинская обл., ул. Казакова, 10-12, тел./факс: (3519) 23-12-29, asu\_tp\_service@mail.ru – ООО "КРИТ", г. Миасс, ул. Вернадского, 34-25, тел.: (908)08-059-09, (3513) 54-44-74, факс: 53-04-34, crid50@mail.ru

#### Читинская область

– ООО "Хранение", г. Чита, ул. Тобольского, д.15, тел./факс:. (3022)39-14-35, hranenie@mail.ru

#### Адреса торгово-сервисных центров на территории стран ближнего зарубежья

#### Республика Беларусь

– ООО "Акватехника-М", г. Минск, ул. Долгиновский тракт, д. 50, пом. 1Н, ком. 2, тел./факс: (+37517) 335-06-13, 335-06-14, 335-06-15, info@aqt.by, www.aqt.by

#### Республика Казахстан

– ТОО "AZS-Market", г. Астана, ул. Бейбитшилик, д. 33/1, оф. 31, тел./факс: (7172) 73-15-39, info@azs-market.com, www.azs-market.com – ТОО "Тараз In Trade", г. Тараз, ул. Ниеткалиева, д. 70а, тел./факс: (3262) 34-10-36

#### Республика Литва

– ЗАО "Лабена", г. Вильнюс, ул. Веркю, 1-11, LT-08218, тел./факс: (+370 5) 273-05-76, 273-30-21, info@labena.com, www.labena.com

#### Регулярно обновляемый список находится на сайте topazelectro.ru

# Журнал эксплуатации изделия

Дата получения изделия потребителем "\_\_\_"\_\_\_\_\_\_\_\_\_\_\_\_\_20\_\_\_\_г. Дата ввода изделия в эксплуатацию  $\overline{\hspace{1cm}}$   $\overline{\hspace{1cm}}$   $\overline{\hspace{1cm}}$   $\overline{\hspace{1cm}}$   $\overline{\hspace{1cm}}$   $\overline{\hspace{1cm}}$   $\overline{\hspace{1cm}}$   $\overline{\hspace{1cm}}$   $\overline{\hspace{1cm}}$   $\overline{\hspace{1cm}}$   $\overline{\hspace{1cm}}$   $\overline{\hspace{1cm}}$   $\overline{\hspace{1cm}}$   $\overline{\hspace{1cm}}$   $\overline$ 

Фамилия, И., О. Подпись

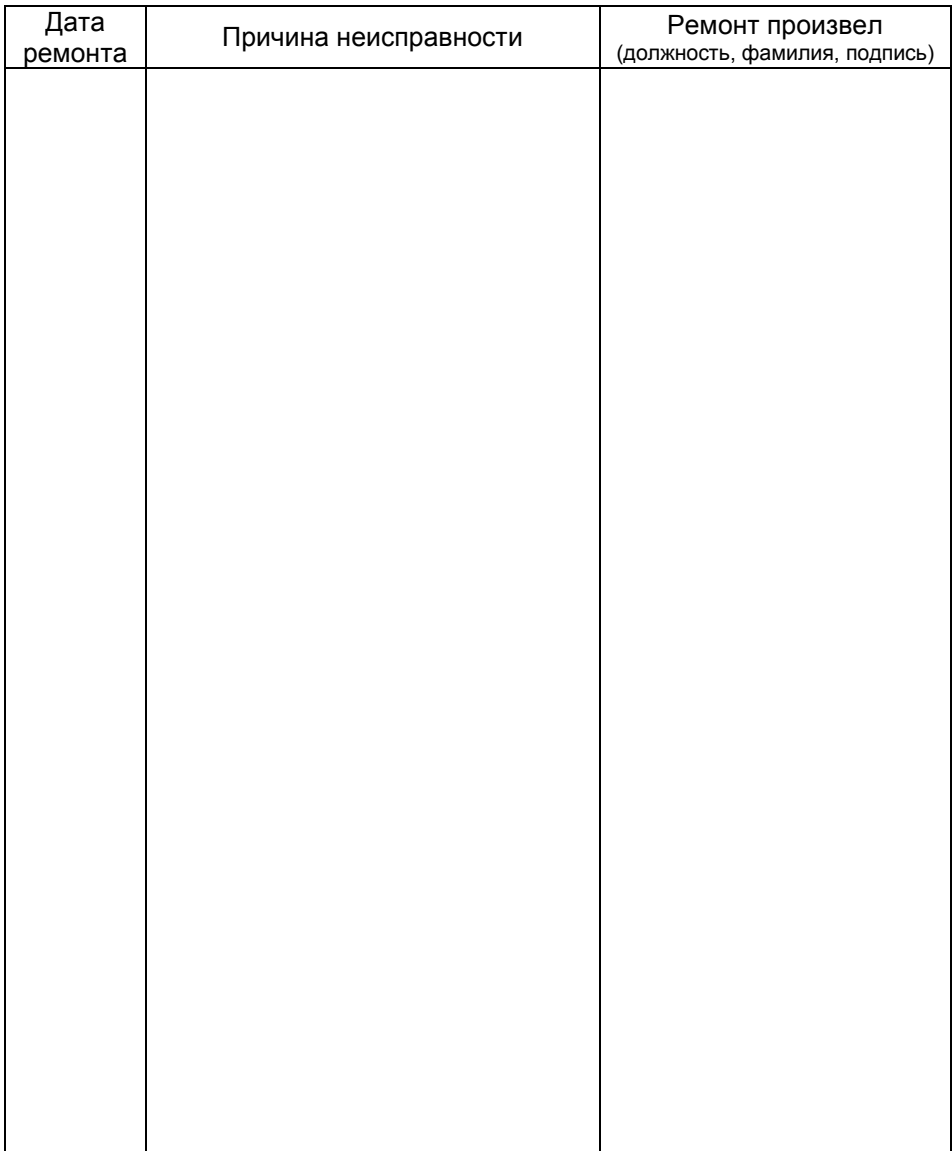

Приложение А Схема электрическая принципиальная блока сопряжения "Топаз-119-30 Adast" ДСМК.687244.150

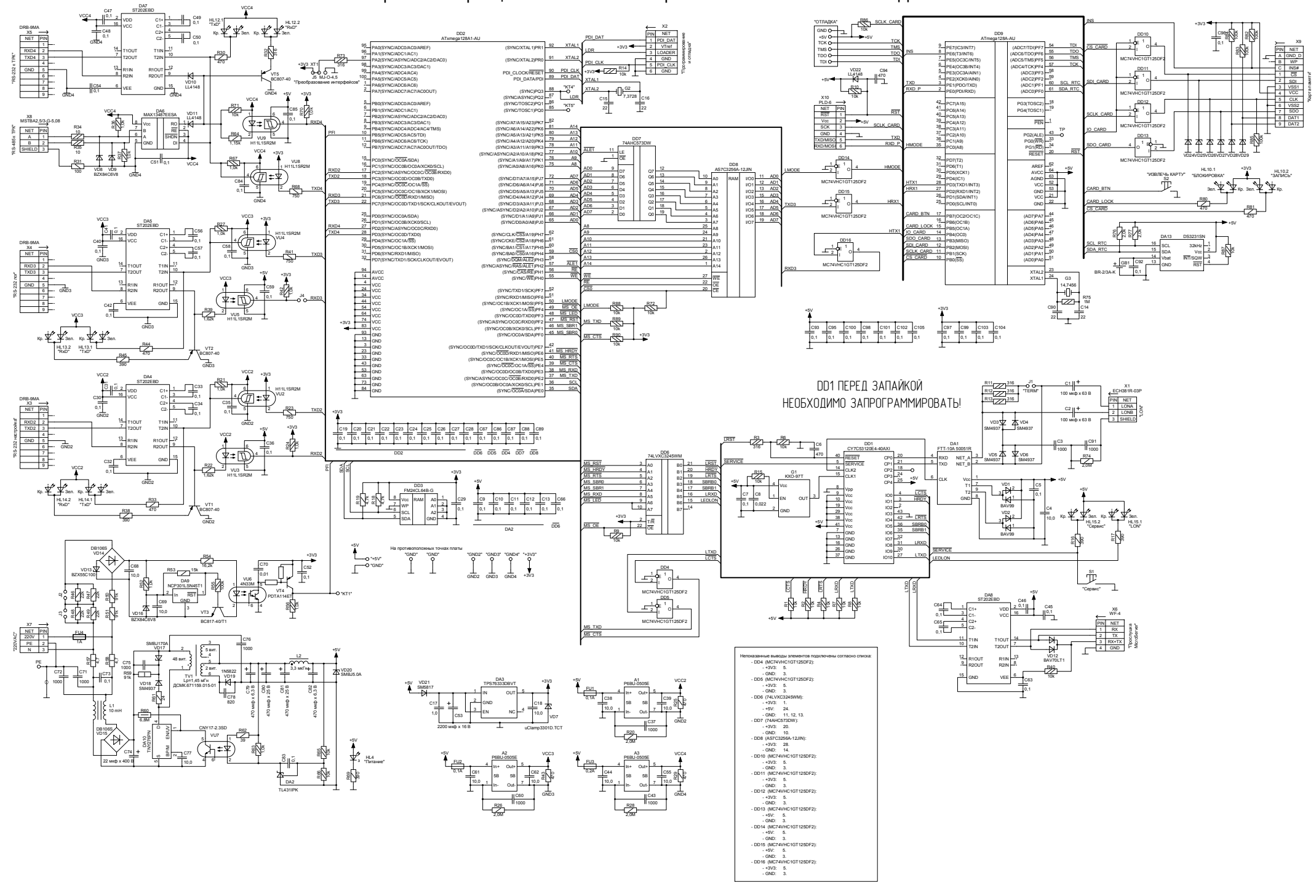

Приложение Б Рекомендуемая схема электрическая подключения блока сопряжения "Топаз-119-30 Adast"

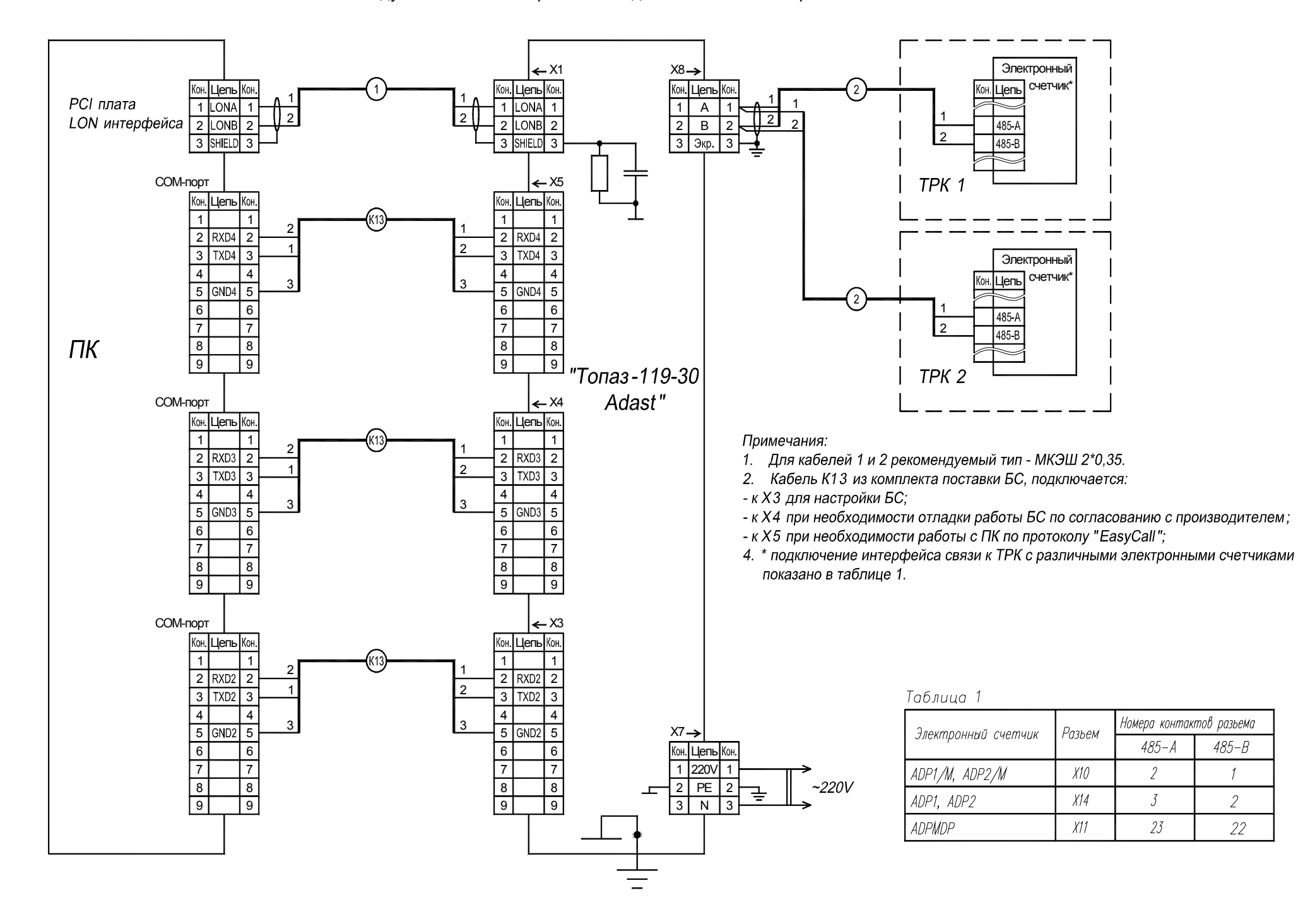

Приложение В Габаритные и установочные размеры блока сопряжения "Топаз-119-30 Adast"

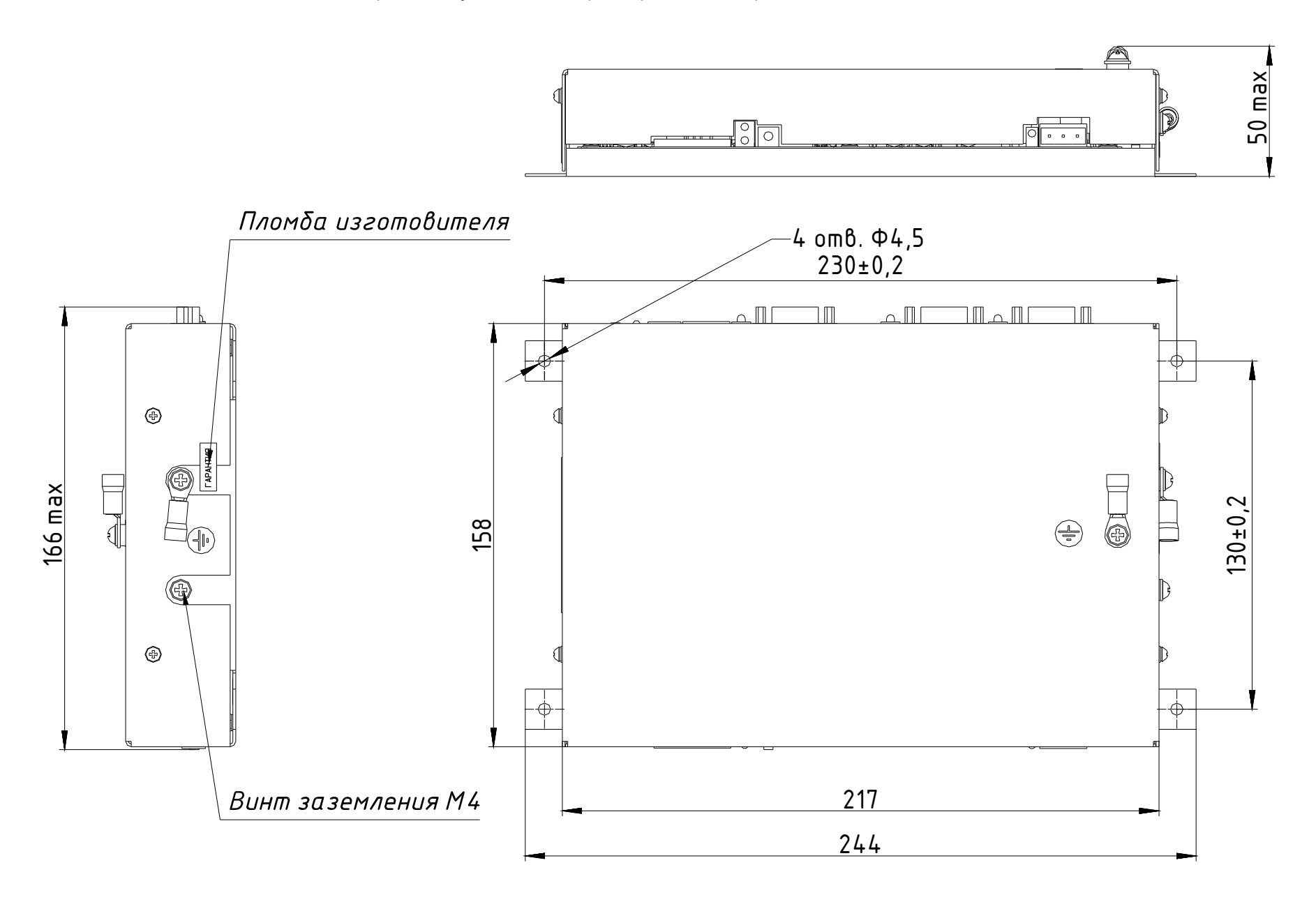